### You MUST Use Google Chrome or Microsoft Edge Browser DO NOT ATTEMPT TO DO THIS ON YOUR PHONE/TABLET

#### **PORTAL USER INSTRUCTIONS**

### **Requesting Initial CCH Instructor Certification**

Start by logging into the North Carolina Justice Training & Certification Portal.

If you have ever been previously certified in NC as a CCH Instructor or Law Enforcement Officer, but have never accessed your Portal account, please email <u>CJAcadisHelp@ncdoj.gov</u> and include your full name, date of birth, and current email address. Please mention in the email that you are CCH Instructor and are trying to gain access to the Portal. **DO NOT CREATE A NEW ACCOUNT IN THE PORTAL.** 

If you have never been certified as a CCH Instructor or Law Enforcement Officer in NC and don't have an account, you will need to click on the WebForms link in the lower right corner and follow the **New User Account** instructions first.

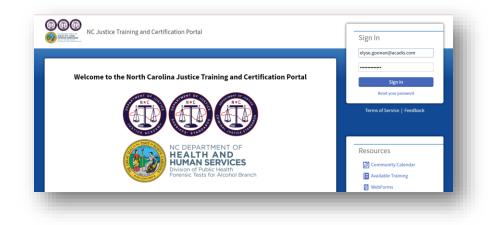

Once you've logged in, navigate to Academy Resources, then Find & Complete a WebForm.

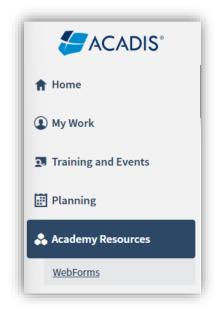

# You MUST Use Google Chrome or Microsoft Edge Browser DO NOT ATTEMPT TO DO THIS ON YOUR PHONE/TABLET

Select CCH Instructor Certification Initial Application from the list.

| Jemy Resources                                                                                                    |                                                                                                    |  |  |  |  |  |
|----------------------------------------------------------------------------------------------------|----------------------------------------------------------------------------------------------------|--|--|--|--|--|
| VebForms                                                                                                    |                                                                                                    |  |  |  |  |  |
| WebForm 🔺                                                                                                    | Description                                                                                                    |  |  |  |  |  |
|                                                                                                    |                                                                                                    |  |  |  |  |  |
| CCH Certificate Request Form – For CCH Instructor Use Only                                                         | Concealed Carry Handgun Instructors use this form to purchase blank CCH Certificates.                                                                                                    |  |  |  |  |  |
| CCH Certificate Request Form – For CCH Instructor Use Only <u>CCH Instructor Certification Initial Application</u> | Concealed Carry Handgun Instructors use this form to purchase blank CCH Certificates.<br>Prospective Concealed Carry Handgun Instructors use this form to request initial certification issuanc |  |  |  |  |  |

Complete the WebForm, being careful to upload the correct documentation by clicking on the <sup>1</sup> link for each required item. Please note that your Instructor Number will auto-populate as shown below.

|                  | NC Justice Training and Certification Portal                                                                                                    |                        |                         |                            | - Goonan, Elyse McNet             | 🐥 Goonan, Elyse McNett 🖌    |  |
|------------------|----------------------------------------------------------------------------------------------------|------------------------|-------------------------|----------------------------|-----------------------------------|-----------------------------|--|
|                  | Home Dashboard Calendar                                                                                                    | Training and Events    | Registration Person     | el Academy Resources       |                                   |                             |  |
|                  | Academy Re<br>Complete a WebForm                                                                                                    | esources               |                         |                            |                                   |                             |  |
|                  | CCH Instructor Certific                                                                                                    | ation Applicatio       | n                       |                            | Logged in user: Goonan, Elyse McN | Nett                        |  |
|                  | Instructor Name                                                                                                    | Elyse                  | Goonan<br>Middle * Last | Select an opt •            |                                   |                             |  |
|                  | Instructor Number                                                                                                    | 4679-8606              |                         |                            |                                   |                             |  |
|                  | * Email Address                                                                                                    | elyse.goonan@acadis.co | m                       |                            |                                   |                             |  |
|                  | Certification Requirements                                                                                                    |                        |                         |                            |                                   |                             |  |
|                  | Please upload proof that you currently hold Firearms instructor Certification that was issued via one of the following:<br>*NRA Paice Firearms Course<br>*NRA Personal Production Course<br>*USCAC Conceleded Carry & Home Defense<br>*USCAC Education and Training Standards Commission–Law Enforcement OR Division of Adult Corroction Specialized Firearms instructor<br>*Firearms Instructor Certification In No document has been attached. |                        |                         |                            |                                   |                             |  |
|                  | Please upload proof of successful com<br>* Laws Governing Concealed<br>Handguns & the Use of Deadly<br>Force                                                                                                    |                        |                         | & the Use of Deadly Force. |                                   |                             |  |
|                  | Please upload an outline for the firear<br>* Proposed Course Outline                                                                                                    |                        |                         |                            |                                   |                             |  |
| and information  |                                                                                                    |                        |                         | more *                     |                                   | Cancel   Finish Later Subm  |  |
| ired Information |                                                                                                    |                        |                         |                            |                                   | Cancel   Finish Later Submi |  |

The next step is to watch your email. Once we have reviewed your application, we'll either reach out with questions or send you an email to let you know that you're ready to move on to the next step, which is logging into the <u>North Carolina Justice Training & Certification Portal</u> to pay your application fee.

# You MUST Use Google Chrome or Microsoft Edge Browser DO NOT ATTEMPT TO DO THIS ON YOUR PHONE/TABLET

Below is an example of the email:

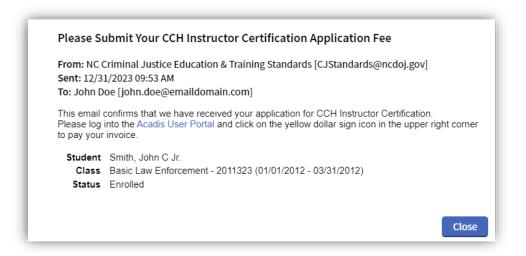

In your portal account you see a yellow "Please pay your invoices" link:

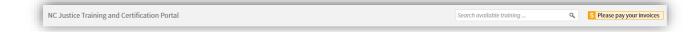

Click on the link to make the payment.

Once payment has been received and recorded, you will receive another email confirming the certification has been issued:

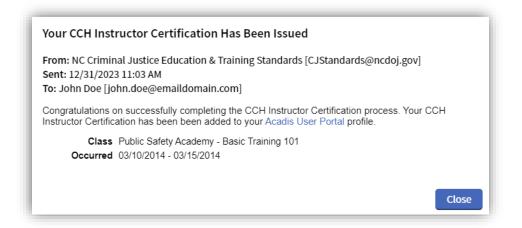